## Logging on to Student Google Accounts

- Use Google Chrome browser to access the Fireside School website
- At the top of the website page, click on the Google Badge

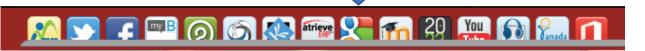

- Please review the guidelines set for students accessing their RVSchools Google account.
- On the top menu bar, are the commonly accessed Google apps. Students typically access Drive/Docs, Classroom and Gmail.

Welcome · Calendar · Classroom · Contacts · Drive/Docs · Gmail · Google+

• Once you click on an app (i.e. Drive/Docs), students will be asked to sign into their account.

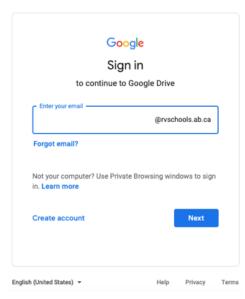

Student log in information is on a label inside their agenda cover.

If they don't have their agenda at home, their username is: First name, middle initial, last name

Their password is their PowerSchool ID (8-digit number)

Please secure this login.

- Please advise your child's teacher if they cannot log in, or do not have their username and password at home.
- Once students have logged in (if you chose Drive/Docs) you will see a list of student folders and files. Your child will typically have a folder with their current Grade.

• Creating new files for schoolwork

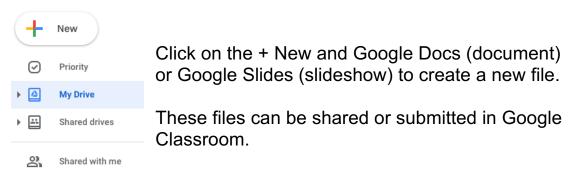

 To access other apps (i.e. Classroom), click on the 'waffle' in the top right account information

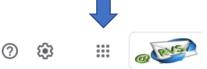

• From here you can access the different Google Apps within your child's account. Depending on age of your child, they will have access to different apps.

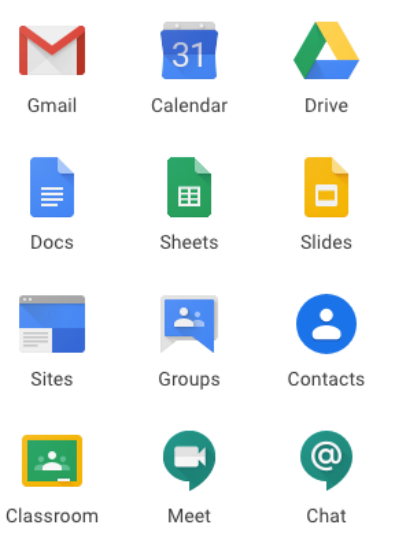